## Elèves/parents: accéder à « Ma classe à la maison »

L'accès à la plate-forme du CNED « **Ma classe à la maison** » se fait depuis l'adresse internet : **[https://ecole.cned.fr](https://ecole.cned.fr/)** 

## 1 - L'inscription sur la plateforme

A la première connexion et afin de pouvoir accéder à « **Ma classe à la maison** », il vous sera demandé de créer un compte.

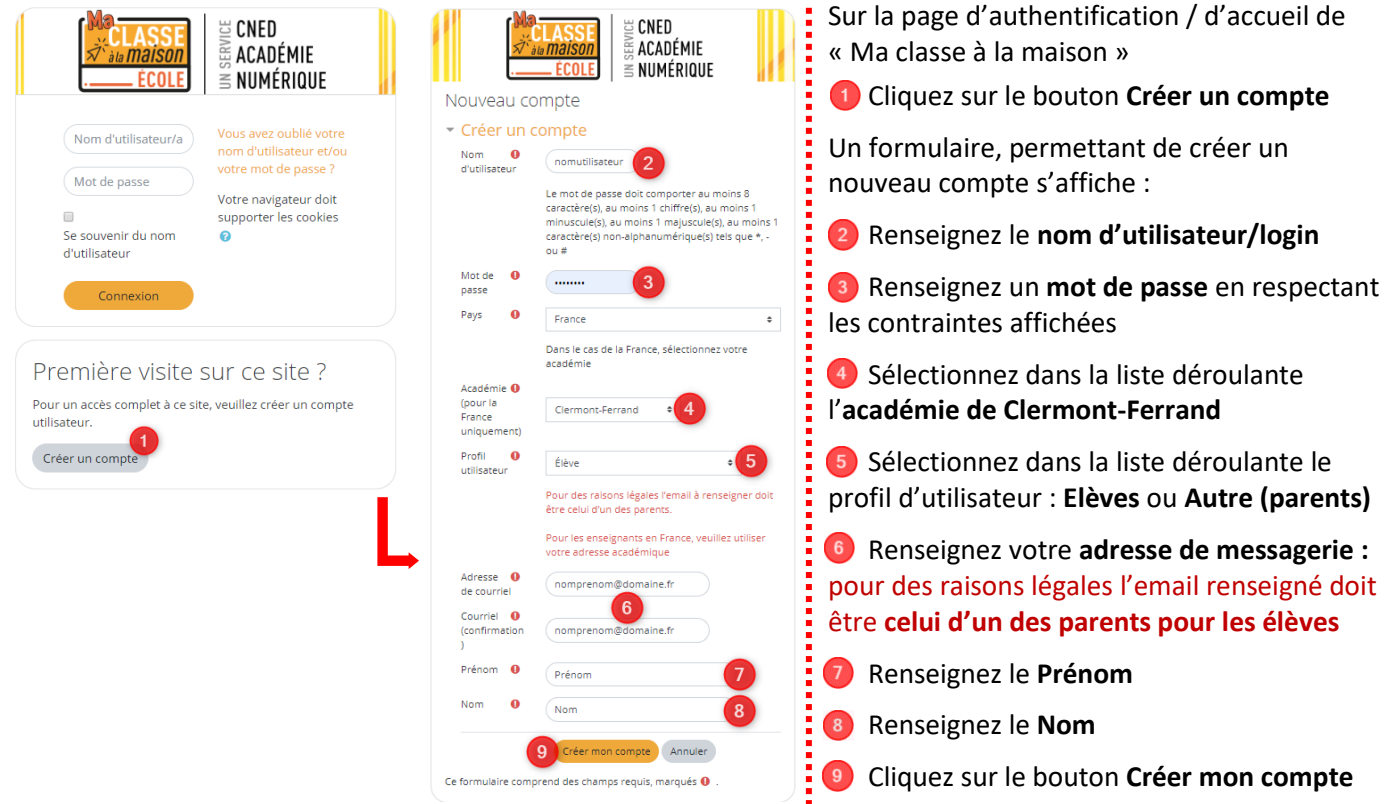

Un message sera alors automatiquement envoyé sur votre adresse de messagerie académique. Il sera nécessaire de cliquer sur le lien figurant dans le message pour valider votre compte et finaliser votre inscription.

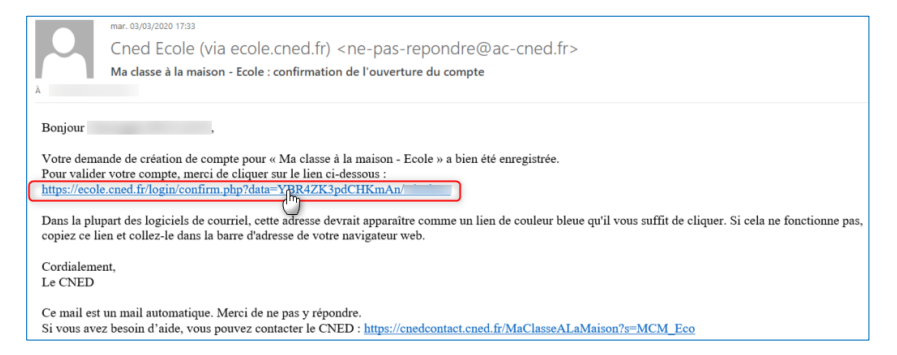

## 2 - L'accès à la plateforme : [https://ecole.cned.fr](https://ecole.cned.fr/)

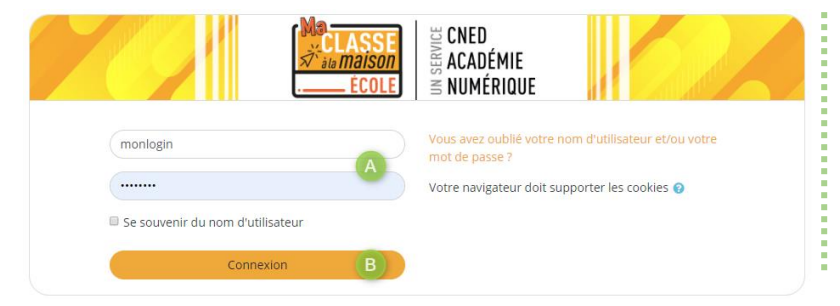

 Renseignez l'**identifiant** (Nom d'utilisateur) et le **mot de passe** choisis lors de l'inscription,

 Cliquez sur le bouton **Connexion** pour accéder à la plateforme et à ses contenus.

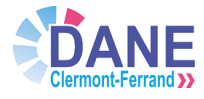

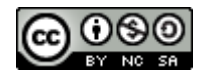